## **RESETANLEITUNG.**

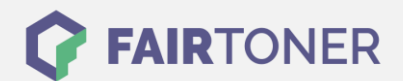

## **Brother MFC-9680 Toner Reset**

## **Schritt-für-Schritt: So setzen Sie den Toner Ihres Druckers ganz einfach zurück!**

**TROMMEL RESET**

Um einen Brother MFC-9680 Toner Reset durchzuführen, befolgen Sie bitte die folgende Anleitung. Um ein Zurückfallen in das Hauptmenü zu vermeiden, gehen Sie dabei bitte schnell vor.

- 1. Die Frontklappe öffnen
- 2. Drücken Sie die STORNO Taste
- 3. Im Display erscheint "Trommel ersetzt?"
- 4. Ignorieren Sie dies
- 5. Drücken Sie 1x mal die Sterntaste und 2x mal die Null
- 6. Der Drucker meldet "ausgeführt"

Der Brother Toner Reset wurde abgeschlossen und das Zählwerk zurückgesetzt.

## **Verbrauchsmaterial für Brother MFC-9680 Drucker bei FairToner**

Bei [FairToner](https://www.fairtoner.de/) können Sie natürlich auch die passenden Brother TN-8000 Toner für Ihren Brother MFC-9680 Drucker kaufen.

- [Brother MFC-9680 Toner](https://www.fairtoner.de/toner/brother-toner/brother-mfc-9680-toner/)
- [Brother TN-8000 Toner](https://www.fairtoner.de/oem/brother-tn-8000-toner/)

**FAIRTONER.DE ONLINESHOP / SOFORTHILFE / RATGEBER**

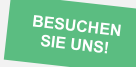

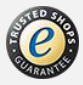